# **I) Introduction rapide de la syntaxe SQL**

# **A) Correspondance entre algèbre relationnelle et SQL**

```
On considère une table appelée table.
```

```
SELECT * FROM table WHERE annee >= 1995; sélection \sigma_{anne \geq 1995}
```
• SELECT titre,annee FROM table; projection *πtitre,annee*

```
◦ (SELECT * FROM table1) INTERSECT (SELECT * FROM table2); intersection R1 ∩ R2
```

```
◦ (SELECT * FROM table1) UNION (SELECT * FROM table2); union R1 ∪ R2
```

```
◦ (SELECT * FROM table1) EXCEPT (SELECT * FROM table2); différence R1 − R2
```

```
• SELECT titre,annee as title,year FROM table WHERE year=1999; renommage des colonnes
Vous avez bien sûr droit à AND, OR, NOT.
```
# **B) Fonction d'agrégation**

- MIN minimum (idem max)
- SUM somme
- AVG moyenne
- COUNT comptage : nombre d'éléments
- GROUP BY effectue l'opération sur un agrégat de lignes (cf plus bas)

# **II) Exercices**

# **A) PHPMyAdmin**

- Loguez vous en local sur les ordinateurs (compte eleve/eleve).
- Dans le menu Démarrer  $\rightarrow$  Tous les programmes  $\rightarrow$  EasyPHP, lancer EasyPHP DevServer
- Dans la barre des tâches, en bas à droite, double-cliquez sur l'icône d'EasyPHP. Une fenêtre s'affiche : vérifier que les deux serveurs MySQL (base de données) et Apache (web) fonctionnent.

*Interlude culturel : Lorsque vous consultez une page web, par exemple* <http://www.google.fr> *(ou* [http://](http://129.199.129.80/~dconduche/) [129.199.129.80/~dconduche/](http://129.199.129.80/~dconduche/)*), votre ordinateur parle au « serveur web » de l'ordinateur nommé www.google.fr (ou 129.199.129.80). Le serveur web est un logiciel, le plus souvent Apache. Nous venons donc de transformer l'ordinateur en serveur web.*

- Ouvrir un navigateur et se rendre à l'adresse <127.0.0.1> : c'est le nom de la machine locale (i.e. vue depuis elle-même). Cliquer sur l'icône de la maison, puis sur « ouvrir » dans les modules.
- Vous voilà à pied d'œuvre.

# **B) Chargement d'une base de donnée en csv avec PHPMyAdmin**

Le contenu d'une base de donnée peut être représenté par des tables. On peut stocker ces tables dans un format tableur très léger appelé csv : « comma-separated values ».

#### **Exemple 1**

Fichier brut :

prenoms;nombre;sexe;annee Younès;7;M;2010 Zacharie;19;M;2010 Zahra;6;F;2010 Zelie;24;F;2010 Ziyad;10;M;2010 Aaron;79;M;2011

Sens :

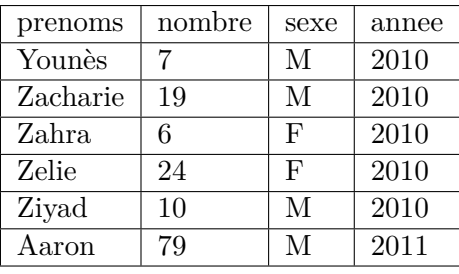

Chargement d'une table : aller dans l'onglet « Importer ».

- Bouton « Parcourir », trouver le fichier liste des prenoms 2004 a 2012.csv, qui contient les prénoms attribués à Paris de 2004 à 2012.
- Cocher « Remplacer » et indiquer que les colonnes sont séparées par des ; et non des virgules (cf. ci-dessus : c'est le cas ici).
- Cocher « la première ligne contient le nom des colonnes de la table » (idem).
- Chargez !

Normalement, dans le panneau de navigation situé à gauche, vous avez une table qui vient d'apparaître. Cliquez sur les + pour développer l'arbre. Combien de colonnes sont présentes, quels sont leurs noms ? L'entrée « Nouvelle colonne » permet de modifier la table en rajoutant une nouvelle colonne.

### **C) Requêtes, épisode 1**

Le logiciel fait de la coloration syntaxique : en mauve les mots-clés de SQL, en bleu les noms de colonnes, en rouge les chaînes de caractères, etc... Cochez « conserver la boîte de requêtes ».

#### **Exercice 1**

Effectuer  $\pi_{prenom,nombre}(table1), \sigma_{nonbre>100}(table1).$ 

#### **Exercice 2**

Pour chacune des questions, on la traduira dans le langage de l'algèbre relationnelle (autant que possible) puis on formulera la requête SQL.

- **1)** Afficher les lignes concernant votre prénom (ou un prénom au choix), i.e. les colonnes prénom, nombre de naissance, sexe, année où prénom = votre prénom (les string sont délimités par des apostrophes).
- **2)** Afficher les prénoms moins (ou plus) donné que le votre (rentrer le chiffre à la main). Les prénoms compris entre le votre et celui de votre voisin-e.

Pour présenter le résultat, on place au bout ORDER BY. Ex : ORDER BY titre ASC, annee DESC.

- **3)** Pour votre prénom, n'afficher que les années et nombre de naissance.
- **4)** Faire la somme sur toutes les années : n'afficher que votre prénom et le nombre total de naissances de 2004 à 2012. On pourra renommer (dans un deuxième temps) la colonne nombre total de naissances  $(AS).$
- **5)** Afficher la liste des prénoms (tous les prénoms) et le nombre total de naissances, trié par ordre décroissant. Usage de GROUP BY (qui se place après le WHERE) :

SELECT titre, realisateur, AVG (annee) FROM table WHERE 1 GROUP BY realisateur;

**6)** Afficher les prénoms ayant été plus donnés en 2012 que 10 fois le nombre moyen de naissances par prénoms, classé par nombre décroissant de naissances.

#### **D) Requêtes, épisode 2 : avec 2 tables**

Importez une nouvelle table (la liste des élèves de PTSI) dans la base de données actuelle : dans le panneau de navigation situé à gauche, cliquez sur « Nouvelle table », puis de nouveau « Importer ». Ici le fichier est encodé (l'alphabet pour coder les chaînes de caractères) en latin-1, aussi appelé iso-8859-1 : changez utf8 pour iso-8859-1.

Nouvelles commandes :

- SELECT titre, annee FROM table WHERE 1; alias
- SELECT \* FROM t1, t2 WHERE t1.colonne1=t2.colonne3;  $\frac{1}{3}R'$

• SELECT \* FROM t1 JOIN t2 ON t1.colonne1=t2.colonne3; autre syntaxe

Remarque : un produit cartésien est une jointure sans condition.

#### **Exercice 3**

- **1)** Effectuer le produit cartésien de la table concernant votre prénom (dans les prénoms parisien) par la table contenant la PTSI.
- **2)** Effectuer la jointure des deux tables avec une condition raisonnable.
- **3)** Afficher pour chacun des prénoms de la classe le nombre de naissances à Paris en 2004 ayant ce prénom, puis rajouter une commande pour classer par ordre décroissant.
- **4)** Même question avec le nombre total de naissances.